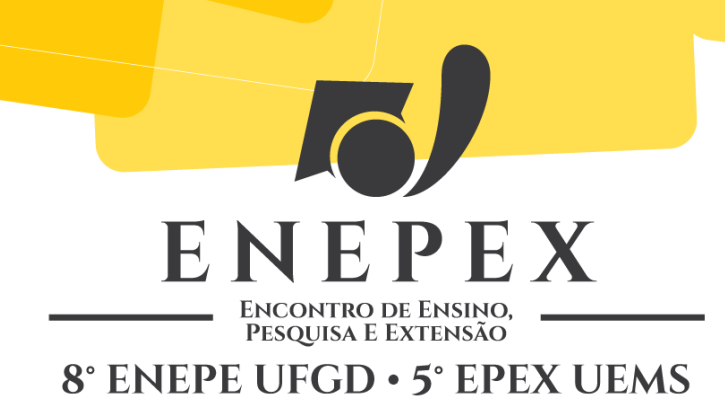

# **ESPACIALIZAÇÃO DE DADOS UTILIZANDO FERRAMENTAS COMPUTACIONAIS LIVRES: UMA REPRESENTAÇÃO ESPACIAL DA DENGUE NO MUNICÍPIO DE NOVA ANDRADINA - MS**

## **Jemison Santos<sup>1</sup>, Sergio Ricardo Ribas Sass<sup>2</sup>**

IFMS, 79750-000, Nova Andradina – MS, E-mail: santos.jemison@hotmail.com, sergio.sass@ifms.edu.br

<sup>1</sup> Acadêmico do 4º semestre do Curso Superior de Tecnologia em Análise e Desenvolvimento de Sistemas. ² Professor do Ensino Básico, Técnico e Tecnológico do Instituto Federal do Mato Grosso do Sul, Câmpus Nova Andradina.

## **Resumo**

O Banco de Dados na gestão pública é um recurso computacional que precisa ser administrado com a mesma importância de um ativo financeiro de uma organização. Com o grande crescimento da quantidade de dados armazenados nesses bancos de dados, os gestores passaram a depender não só de informações, mas também de conhecimentos extraídos desses dados como suporte no processo de tomada de decisão. Ferramentas computacionais, capazes de armazenar, analisar e demonstrar espacialmente conjunto de dados podem auxiliar os gestores nesse processo. Essa pesquisa objetivou demonstrar a utilização de ferramentas computacionais livres no processo de integração entre Sistemas Gerenciadores de Banco de Dados (SGBD) e Sistemas de Informação Geográfica (SIG) na espacialização de dados. Por meio da obtenção de dados da saúde pública e imagens da cidade de Nova Andradina, foi possível criar representações espaciais que relevaram a importância do uso de tais ferramentas.

**Palavras-Chave:** Banco de Dados, tomada de decisão, espacialização de dados.

#### **Introdução**

Com o avanço da tecnologia, diversas ferramentas computacionais surgiram com o objetivo de facilitar, agilizar e dar mais qualidade nas tarefas executadas pelas organizações empresariais, públicas ou privadas. Um exemplo disso são as bases de dados informatizadas que, juntamente com os Sistemas de Informação, são responsáveis por armazenar e gerenciar os dados da organização, buscando alcançar maior qualidade em suas operações administrativas e planejamentos estratégicos.

Mesmo sabendo que uma base de dados é de extrema importância para Instituições privadas, nas instituições públicas a tomada de decisão e os planejamentos estratégicos são traçados por meio de resultados de tabulações dos dados armazenados nas bases. Com isso, analisar, apresentar e interpretar as informações produzidas por esses dados, sem a utilização de ferramentas computacionais apropriadas tornou-se uma atividade muito complexa para os gestores.

Existem diversas maneiras de representar a informação extraída das bases de dados. Essas representações ajudam a melhorar a compreensão e a interpretação dos resultados gerados pelo processo de análise de dados. Combinando algumas técnicas computacionais, a visualização de informações permite a apresentação de dados em formas gráficas possibilitando ao usuário utilizar sua percepção visual para otimizar o processo de interpretação desses resultados (KEIN, 2002).

A integração de Sistemas Gerenciadores de Banco de Dados (SGBD) e Sistemas de Informações Geográficas (SIGs), de preferência livres, proporcionam o tratamento computacional de dados integrando a uma base geográfica, armazenando tanto atributos descritivos quanto geometrias de diferentes tipos apresentando resultados na forma gráfica por meio de mapas (CÂMARA, 2012). Esta pesquisa apresenta o uso de ferramentas computacionais livres para a espacialização de dados e a criação de representações espaciais para o auxílio na tomada de decisão, tanto para órgão público ou privado, como uma solução para planejamento estratégico e/ou controle de informações na forma gráfica.

## **Fundamentação Teórica**

Um banco de dados é uma coleção de dados de suma importância referente a uma organização. Esses dados, quando extraídos, influenciam na tomada de decisão. "Muitas das questões que envolvem o apoio à tomada de decisão estão relacionadas com as tarefas de obtenção e preparação inicial dos dados" (DATE, 2004, p. 600). Esses dados são manipulados por um Sistema Gerenciador de Banco de Dados (SGBD).

Angelotti (2010. p.10) define um SGBD como uma ferramenta que disponibiliza uma série de funcionalidades que permitem: acesso concorrente a bases de dados, realizar o gerenciamento de transações, criar e aplicar regras de seguranças a base de dados e criar regras que garantam a integridade da base de dados. O modelo de utilizado foi o banco de dados relacional por sua característica de ser representado por operações matemáticas.

Um banco de dados relacional é composto por uma coleção de tabelas onde cada uma tem um nome único atribuído. Uma linha da tabela que representa uma relação em um conjunto de valores, afirmam Silberschatz et al (2006, p.25).

De acordo com as características e completitude do modelo relacional, este se tornou modelo de excelência superando os modelos mais utilizados desde a década de 1970 afirmam Macário e Baldo (2005, p.01).

Takai et al. (2003 p.38) concluem ao explicar que entre os principais modelos de implementação, o modelo relacional é o mais simples, possui estrutura de dados uniforme, e também é o mais formal.

## **Georreferenciamento**

Mapas digitais georreferenciados oferecem maior facilidade na detecção de problemas específicos, auxiliando na tomada de decisão.

O processo de georreferenciamento se dá por meio do ajuste de uma imagem ou um arquivo vetorial em um meio definido por um sistema de coordenadas geográficas no qual, as imagens são corrigidas geometricamente de acordo com o sistema de referência (latitude/longitude), dos sistemas de produção (UTM – Universal Transverso de Mercator) e das coordenadas dos limites esquerdo e direito, superior e inferior da imagem, afirmam Melo e Pachêco (2004).

#### **Sistema de Informação Geográfica**

Os Sistemas de Informações Geográficas (SIGs) se caracterizam por realizar o tratamento computacional de dados geográficos, armazenando tanto de atributos descritivos quanto geometrias dos diferentes tipos de dados geográficos (CÂMARA, 2012).

Para McCormac (2013, p.262) um SIG permite a realização de consultas que poderiam ser manipuladas por um sistema de informação, contudo, também realiza consultas espaciais utilizando uma posição sobre a superfície da Terra.

Pinto (2009, p.08,09) descreve os componentes de um SIG em hardware, software, dados/informação, pessoas (Liveware), métodos ou procedimentos, CAD (Desenho Assistido por Computador), Sistema Gerenciador de Banco de Dados e detecção remota.

#### **Objetivos**

O projeto de pesquisa descrito por este artigo teve como objetivo geral apresentar por meio de estudos de caso, a utilização de ferramentas computacionais livres para armazenamento, manipulação e apresentação de informações na forma espacial.

Seu objetivo específico foi demonstrar a importância dessas ferramentas para o auxílio no planejamento estratégico e tomada de decisão nas organizações públicas, evidenciando o uso de ferramentas computacionais livres.

### **Metodologia**

Para o desenvolvimento da pesquisa aqui descrita foram necessários alguns passos:

Primeiramente foi estabelecido um problema a ser estudado para

realização da pesquisa. Após o domínio do problema definido, foi realizado o levantamento bibliográfico sobre os conceitos e ferramentas utilizadas no desenvolvimento do projeto.

A temática escolhida para execução do estudo de caso foi: mapeamento de saúde no município de Nova Andradina. O SGBD escolhido foi o PostgreSQL<sup>1</sup> com sua extensão geográfica PostGIS. O SIG escolhido foi o QGIS<sup>2</sup>. Como softwares de apoio ao desenvolvimento, utilizou-se o Google Earth<sup>3</sup> para captação de imagem e o pacote LibreOffice<sup>4</sup> para o primeiro tratamento dos dados.

Para a situação, foi analisada uma base de dados de casos de dengue em Nova Andradina no ano de 2011. Apesar de poucos dados inseridos nessa base, optou-se por mapear as localizações mais críticas dessa patologia. O mapeamento do município de Nova Andradina iniciou-se com a obtenção de uma imagem raster<sup>5</sup> no software Google Earth, do município. Para que essa imagem pudesse ser carregada pelos SIGs e integrada ao SGBD foi necessária a criação de um arquivo shapefile<sup>6</sup> que teve como base, a imagem raster obtida.

O arquivo shapefile do município está definido em quadras, isto é, as localizações geográficas críticas da patologia serão representadas da mesma maneira. Os dados analisados foram inseridos nos arquivos shapefiles durante sua criação.

Finalizando, os dados geográficos foram integrados ao SGBD e, algumas consultas foram realizadas para espacialização dos dados.

# **Resultados e Discussão**

Segundo Neves (2009, p. 59), "A visão de futuro, o acompanhamento da evolução e tendências manifestadas [...], o aproveitamento de novos recursos, têm que constituir preocupações centrais numa gestão pública." Dessa maneira

1

 $^{1}$  Disponível em: http://www.postgresql.org/, acessado em 18/08/2014.

 $^{2}$  Disponível em: http://www.qgis.org/pt\_BR/site/, acessado em 18/08/2014.

 $^3$  Disponível em: https://www.google.com/earth/, acessado em 18/08/2014.

 $^4$  Disponível em: https://pt-br.libreoffice.org/, acessado em 18/08/2014.

<sup>&</sup>lt;sup>5</sup> Representação matricial de uma superfície plana, onde cada célula está associada a uma porção do terreno CÂMARA(2005).

<sup>&</sup>lt;sup>6</sup> Arquivos de dados geográficos em forma de intercâmbio CÂMARA(2005).

ao analisar um comparativo entre os dados obtidos e o resultado apresentado, permitiu-se compreender o objetivo geral e tornou visível a importância deste trabalho realizado.

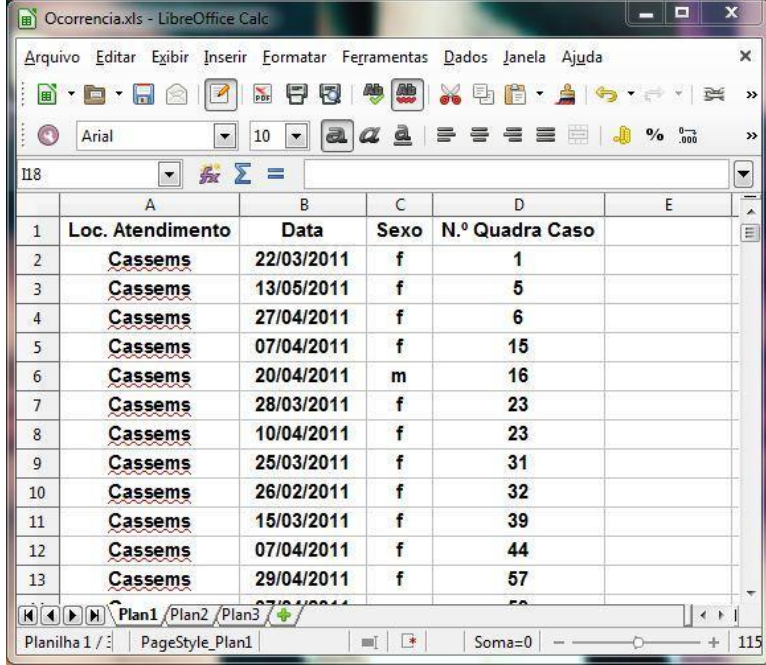

A Figura 1 apresenta parte dos dados obtidos em forma tabulada.

**Figura 1 -** Dados do município de Nova Andradina apresentados em forma tabulada.

Os dados em forma tabulada geram maior complexidade no entendimento e maior tempo gasto para a busca de um padrão específico, que, por fim, possam ser analisados para auxiliar na tomada de decisão.

Para o desenvolvimento do arquivo shapefile, no qual foram especificados os atributos que compõem o banco de dados, necessitou-se por base, uma imagem do município extraída a partir do Google Earth conforme demonstrado na Figura 2.

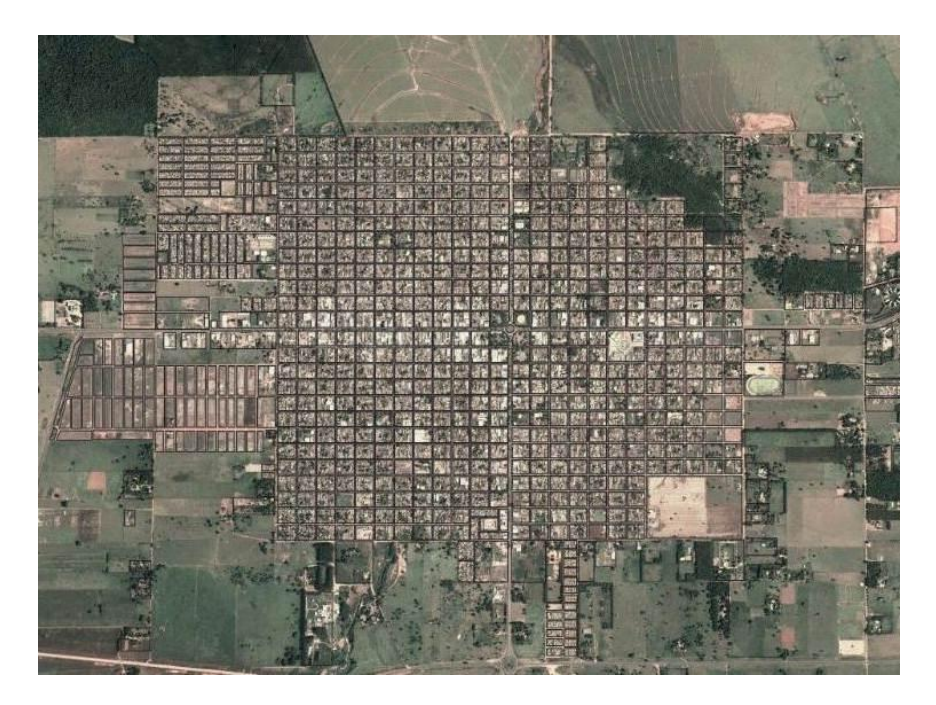

**Figura 2 –** Desenho shapefile representado por linhas pretas por cima da imagem.

A conexão com o banco de dados deu-se por intermédio da extensão PostGis, que realizou a transposição dos dados do SIG para o SGBD. Dentro do SGBD os dados receberam as informações espaciais dos polígonos desenhados no shapefile provindas do SIG. Com esse material pronto, possibilitou criar camadas virtuais que receberam como base consultas SQL<sup>7</sup> indicando a necessidade do gestor. Em conformidade com os objetivos específicos cabe salientar que uma base de dados bem precisa gera maior quantidade de representações espaciais que podem ser geradas de acordo com a definição do problema a ser tratado.

A figura 3 apresenta uma consulta realizada no SGBD.

**.** 

create view Regional as select shape nova andradina.\* from shape nova andradina, ocorrencia where ocorrencia.quadra ocorrencia=shape nova andradina.id and hospital ocorrencia='Hosp Regional'

**Figura 3 –** SQL utilizado para criação da camada virtual.

<sup>7</sup> *Structured Query Language –* Em português: Linguagem de Consulta Estruturada. Linguagem universal padrão para manipular banco de dados.

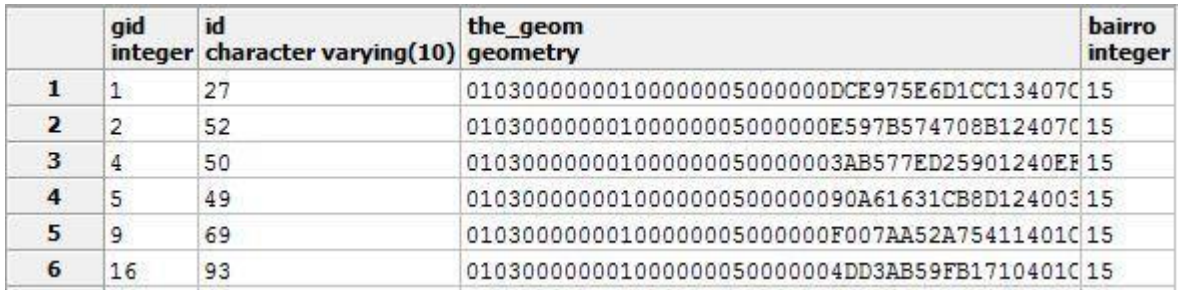

**Figura 4 –** Tabela exibida no SGBD apresentando o resultado da consulta conforme demonstrada da figura 3.

Os dados espacializados referentes aos locais de atendimentos dos pacientes com casos confirmados de dengue no ano de 2011 são mostrados na Figura 5.

Esse tipo de informação demonstra geograficamente a localização do pacientes em relação ao atendimento nos hospitais da cidade permitindo ao gestor traçar estratégias mais diretas a problemas como, por exemplo, a superlotação dos hospitais.

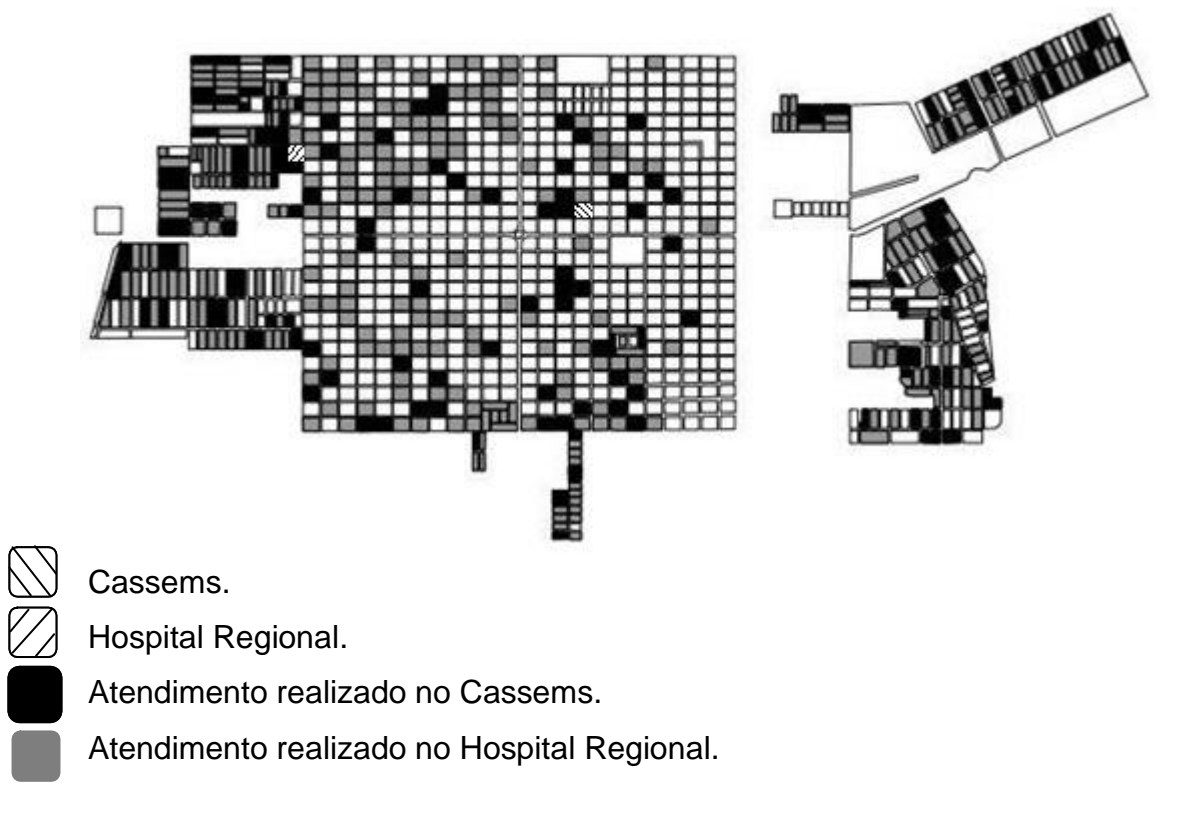

**Figura 5 -** Quadras do Município de Nova Andradina onde residem os pacientes que foram atendidos nos hospitais Cassems e Hospital Regional.

Percebe-se que a utilização de dados espacializados pode auxiliar os gestores no processo de tomada de decisão bem como nos planejamentos territoriais, pois esse tipo de representação demonstra graficamente situações que tornam-se mais fáceis de ser interpretadas do que simplesmente dados tabulados.

#### **Considerações Finais**

É visto que a evolução tecnológica é cada vez mais rápida e cada vez mais disponível a todos, por meio de equipamentos com valores mais acessíveis e softwares distribuídos gratuitamente.

Aliado a isso, novas técnicas computacionais também surgem para auxiliar diversos setores da economia.

SIGs integrados com SGBDs são um exemplo dessas técnicas que proporcionam novas maneiras de representar os dados para que sejam interpretados de maneira menos complexa.

A gestão pública, utilizando-se dessa evolução e dessas técnicas computacionais pode melhorar o processo decisório e seus planejamentos com custo-benefício totalmente acessível.

Apesar disso, é importante salientar que o profissional especialista na área em nenhum momento poderá ser substituído, ou mesmo excluído durante o processo. Ele se faz presente desde a definição do domínio do problema até a fase de geração de resultados.

Como perspectiva trabalho futuro, podemos sugerir a implantação de SIGs em órgãos públicos ou privados para apresentar à sociedade a eficácia das ferramentas computacionais livres utilizadas na espacialização de dados conforme apresentadas neste artigo.

#### **Referências**

ANGELOTTI, Eliani Simoni. Banco de dados. Curitiba: Editora do Livro Técnico. 2010.

CÂMARA, Gilberto. Representações computacionais do espaço geográfico. In: LAENDER A. H. F. et al. Banco de dados geográfico. São José dos Campos, Rio de Janeiro, Belo Horizonte: Livro on-line, 2005. Disponível em: <http://www.dpi.inpe.br/gilberto/livro/bdados/>. Acesso em: 22/09/2012.

DATE, C.J. Introdução a Sistemas de banco de dados. Tradução Daniel Vieira. Editora Elsevier. Tradução da 8ªedição americana. 15ª reimpressão. Rio de janeiro. 2003.

ELMASRI, Ramez; NAVATHE, Shamkant B. Sistemas de Banco de Dados. 4ª Edição . São Paulo: Addison Wesley. 2005.

GEREMIA, Juliana. Tutorias de Introdução a Banco de Dados. Versão A2010M12D16. Niterói. Rio de Janeiro. 2010. Diponível em < http://www.telecom.uff.br/pet/petws/downloads/tutoriais/db/Tut\_DB.pdf >. Acesso em: 23/08/2013.

KEIM, D. A. Information Visualization and Visual Data Mining. IEEE Transactions on Visualization and Computer Graphics. Vol. 7, Number 1, 2002.

MACÁRIO, Carla Geovana do Nascimento; BALDO, Stefano Monteiro. O Modelo Relacional. Disponível em < http://www.ic.unicamp.br/~geovane/mo410- 091/Ch03-RM-Resumo.pdf > Acesso em: 15/07/2013.

MATSUMOTO, Cristina Yoshie. A Importância de Banco de Dados em uma Organização. Maringá Management: Revista de Ciências Empresariais, v. 3, n.1 p.45-55, jan./jun. 2006

MCCORMAC, Jack C.Topografia. tradução Daniel Carneiro da Silva. 5ª edição. Editora LTC. Rio de Janeiro. 2013

MELO, Ivan Dornelas Falcone; PACHÊCO, Admilson P. Aspectos da Correção Geométrica de Imagens Orbitais. Disponível em: < http://www.ufpe.br/cgtg/ISIMGEO/CD/html/Fotogrametria%20e%20Sensoriamento %20Remoto/Artigos/f048.pdf> Acesso em : 27/11/2013.

NEVES, Arminda. Gestão na Administração Pública. Disponível em: <http://hdl.handle.net/10174/2514>. Acesso em: 13/12/2013.

PINTO, Inês. Introdução aos Sistemas de Informação Geográfica (SIG). Disponível em < http://www.idcplp.net/archive/doc/georrefIntroducaoSIG\_InesPinto.pdf > Acesso em 06/01/2014.

SANTOS, Adriana Goulart; SEGANTINE, Paulo César Lima; SILVA, Metodologia para Georreferenciamento de Mapas Digitais Urbanos baseada na Atribuição de

Pesos aos Pontos de Controle. II Simpósio Brasileiro de Ciências geodésicas e Tecnologias da Geoinformação. Dezembro. 2008. Disponível em <http://www.ufpe.br/cgtg/SIMGEOII\_CD/Organizado/cart\_sig/211.pdf > Acesso em:03/09/2013

SILBERSCHATZ, Abraham. Sistema de Banco de Dados. Editora Elsevier. Tradução Daniel Vieira. Tradução da 5ªedição. Rio de janeiro. 2006.

TAKAI, Osvaldo Kotaro; ITALIANO, Isabel Cristina; FERREIRA, João Eduardo. Introdução a banco de dados. DCC-IME-USP Fevereiro. 2005. disponível em < https://www.up.ac.mz/cepe/images/apostila.pdf >. Acesso em 02/01/2014.